## **BAB V**

# **IMPLEMENTASI DAN PENGUJIAN SISTEM**

#### **5.1 IMPLEMENTASI PROGRAM**

Implementasi program digunakan untuk menerapkan perancangan halaman yang ada pada program dimana implementasi ini juga menguji program yang dibuat telah sesuai dengan sistem yang dirancang. Berikut ini merupakan implementasi program yang disesuaikan dengan rancangan input dan output pada BAB IV, antara lain :

1. Halaman *Login*

Halaman *login* menampilkan *form* yang berisikan *field* nama admin dan *password* yang diisi untuk dapat masuk ke halaman utama. Gambar 5.1 *form login*merupakan hasil implementasi dari rancangan pada Gambar 4.23.

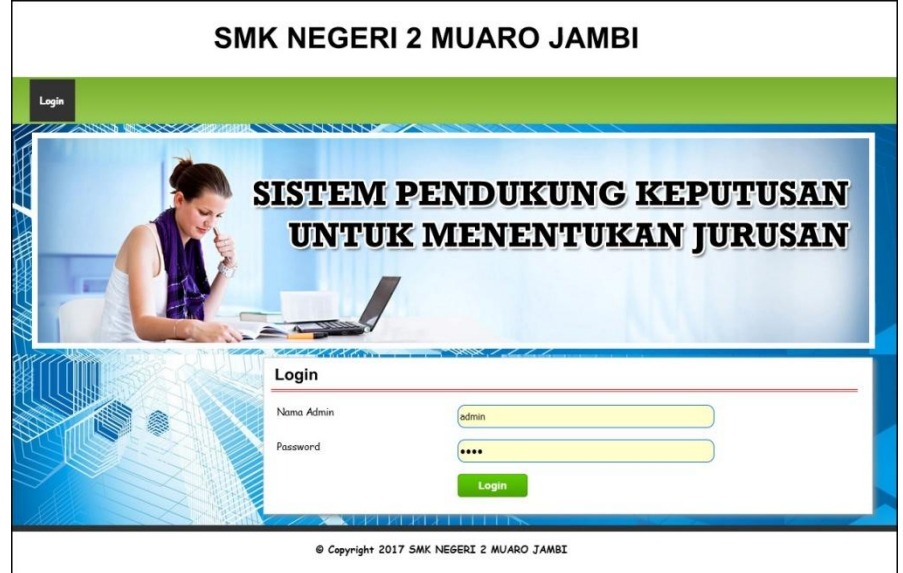

**Gambar 5.1** *Login*

2. Halaman Tambah Admin

Halaman tambah admin menampilkan *form* yang berisikan *field* nama admin, alamat lengkap dan email yang diisi untuk menambah data admin yang baru. Gambar 5.2 tambah admin merupakan hasil implementasi dari rancangan pada Gambar 4.24.

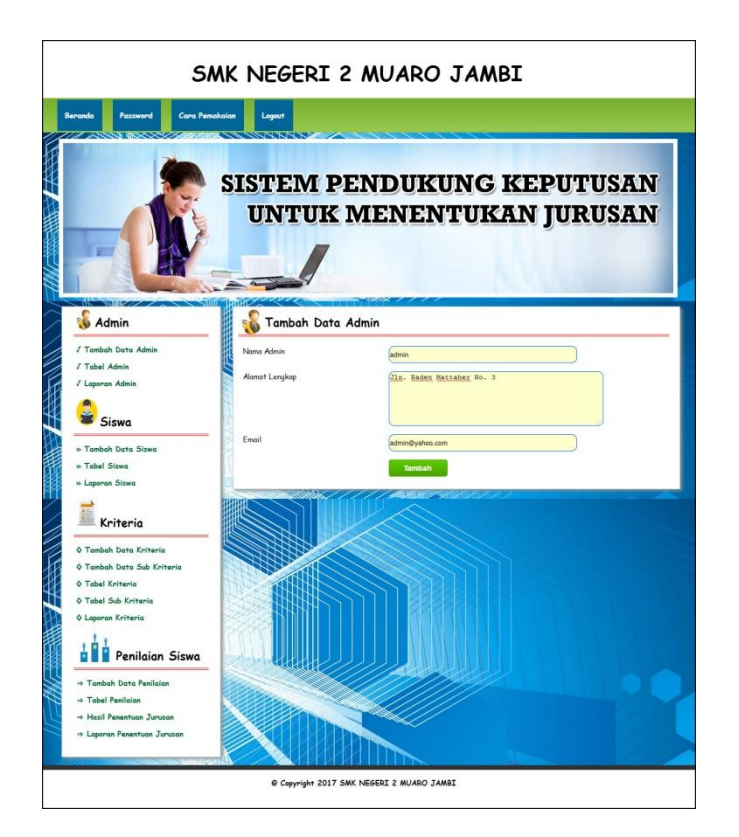

**Gambar 5.2 Tambah Admin**

3. Halaman Tambah Siswa

Halaman tambah siswa menampilkan *form* yang berisikan *field* nama siswa, alamat lengkap, email, telepon / HP, nama ayah dan nama ibu yang diisi untuk menambah data siswa yang baru. Gambar 5.3 tambah siswa merupakan hasil implementasi dari rancangan pada Gambar 4.25.

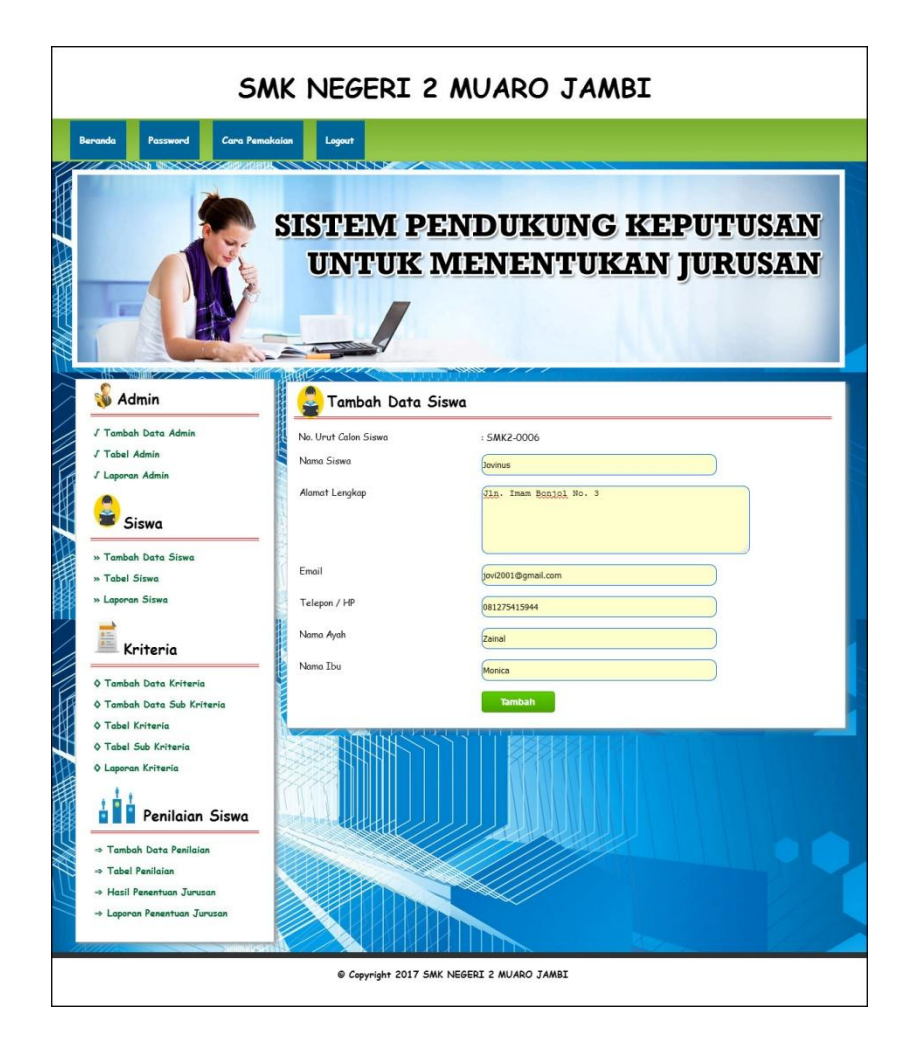

**Gambar 5.3 Tambah Siswa**

4. Halaman Tambah Kriteria

Halaman tambah kriteria menampilkan *form* yang berisikan *field* nama kiteria, bobot nilai dan keterangan yang diisi untuk menambah data kriteria yang baru. Gambar 5.4 tambah kriteria merupakan hasil implementasi dari rancangan pada Gambar 4.26.

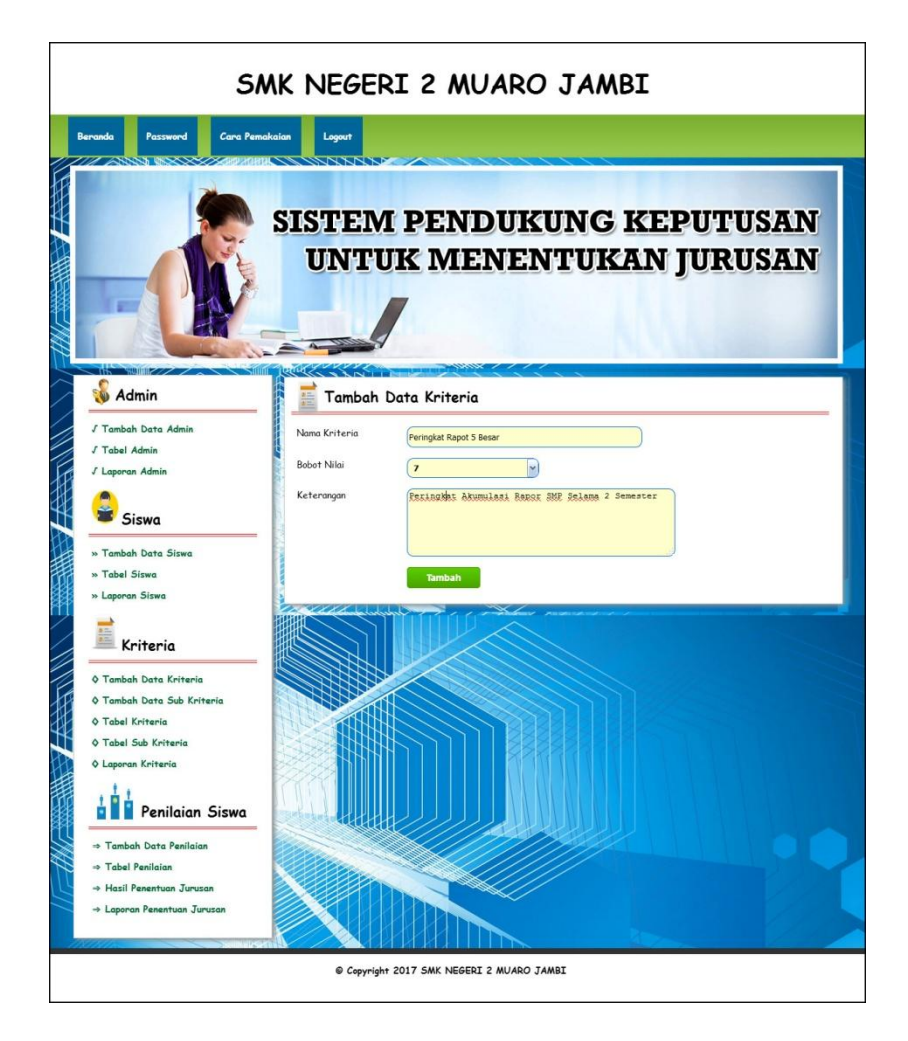

**Gambar 5.4 Tambah Kriteria**

5. Halaman Tambah Sub Kriteria

Halaman tambah sub kriteria menampilkan *form* yang berisikan *field* kriteria, nama sub kriteria, dan nilai sub kriteria yang diisi untuk menambah data sub kriteria yang baru. Gambar 5.5 tambah sub kriteria merupakan hasil implementasi dari rancangan pada Gambar 4.27.

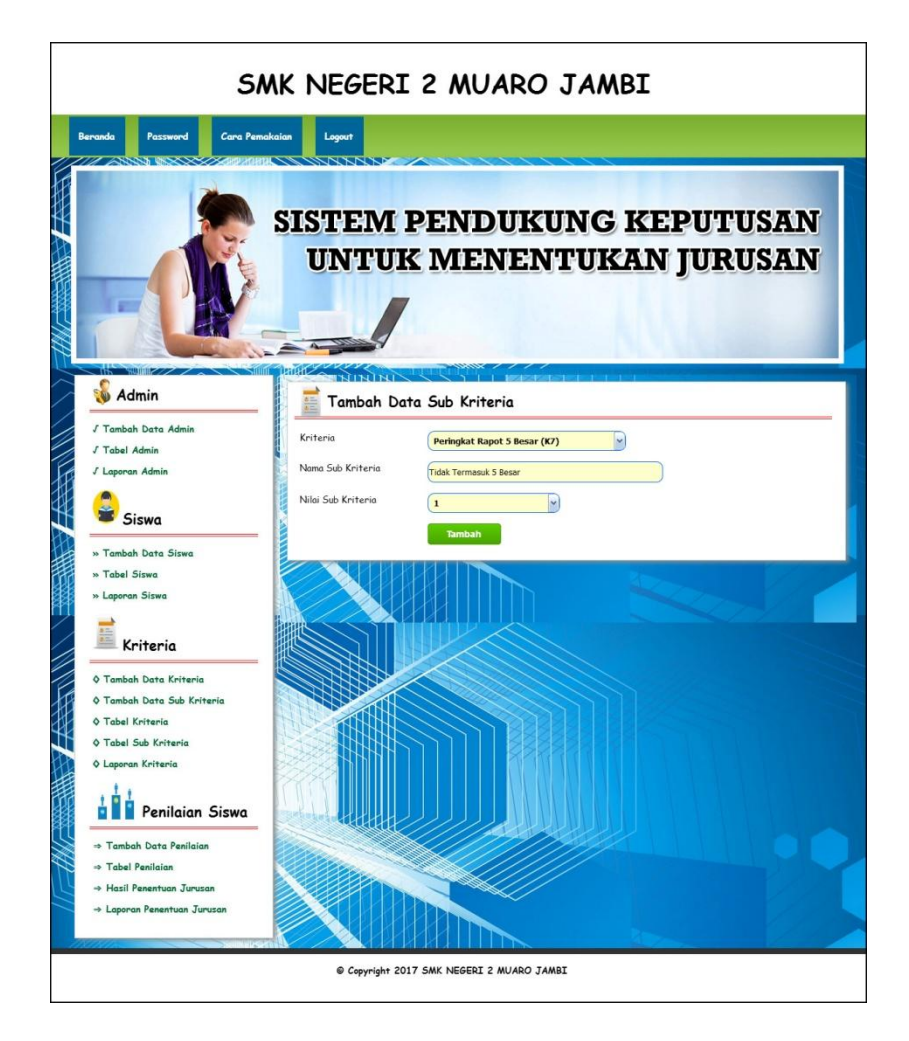

**Gambar 5.5 Tambah Sub Kriteria**

6. Halaman Tambah Penilaian

Halaman tambah penilaian menampilkan *form* yang berisikan *field* penilaian siswa berdasarkan kriteria yang diisi untuk menambah data penilaian yang baru. Gambar 5.6 tambah penilaian merupakan hasil implementasi dari rancangan pada Gambar 4.28.

|                                                        | SMK NEGERI 2 MUARO JAMBI                                                |                                                               |  |  |  |  |  |  |  |
|--------------------------------------------------------|-------------------------------------------------------------------------|---------------------------------------------------------------|--|--|--|--|--|--|--|
| Beranda<br>Cara Pemakaian<br>Password                  | Logout<br>$N\times N$                                                   |                                                               |  |  |  |  |  |  |  |
|                                                        |                                                                         | <b>SISTEM PENDUKUNG KEPUTUSAN</b><br>UNTUK MENENTUKAN JURUSAN |  |  |  |  |  |  |  |
| Admin                                                  |                                                                         | Tambah Data Penilaian Bulan 2 Tahun 2017                      |  |  |  |  |  |  |  |
| J Tambah Data Admin                                    | NT <sub>S</sub><br>: SMK2-0001                                          |                                                               |  |  |  |  |  |  |  |
| J Tabel Admin<br>J Laporan Admin                       | Nama Siswa<br>: Budiman                                                 |                                                               |  |  |  |  |  |  |  |
|                                                        | Alamat<br>: Jln. Jendral Sudirman no 64 Kel. Tambak Sari. Jambi Selatan |                                                               |  |  |  |  |  |  |  |
| Siswa                                                  | Telepon / HP                                                            | : 085269145822                                                |  |  |  |  |  |  |  |
| » Tambah Data Siswa                                    | Nama Kriteria                                                           | Nilai                                                         |  |  |  |  |  |  |  |
| » Tabel Siswa                                          | Nilai Tes Matematika (K1)                                               | ×<br><b>Nilai Tes 7.01 - 8 (Nilai : 8)</b>                    |  |  |  |  |  |  |  |
| » Laporan Siswa                                        | Nilai Tes Bahasa Indonesia (K2)                                         | ×<br>Nilai Tes 9.01 - 10 (Nilai : 10)                         |  |  |  |  |  |  |  |
|                                                        | Nilai Tes Bahasa Inggris (K3)                                           | ×<br><b>Nilai Tes 7.01 - 8 (Nilai : 8)</b>                    |  |  |  |  |  |  |  |
| Kriteria                                               | Nilai Tes IPA (K4)                                                      | M<br>Nilai Tes 9.01 - 10 (Nilai : 10)                         |  |  |  |  |  |  |  |
| 0 Tambah Data Kriteria                                 |                                                                         |                                                               |  |  |  |  |  |  |  |
| 0 Tambah Data Sub Kriteria                             | Nilai Tes IPS (K5)                                                      | M<br><b>Nilai Tes 7.01 - 8 (Nilai : 8)</b>                    |  |  |  |  |  |  |  |
| <b>O</b> Tabel Kriteria<br><b>O</b> Tabel Sub Kriteria | Nilai Ujian Praktek Komputer (K6)                                       | Nilai Tes 9.01 - 10 (Nilai : 10)<br>$\sim$                    |  |  |  |  |  |  |  |
| O Laporan Kriteria                                     | Peringkat Rapot 5 Besar (K7)                                            | $\vert$ $\vert$<br><b>Tidak Termasuk 5 Besar (Nilai : 1)</b>  |  |  |  |  |  |  |  |
|                                                        |                                                                         | Tambah                                                        |  |  |  |  |  |  |  |
| Penilaian Siswa                                        |                                                                         |                                                               |  |  |  |  |  |  |  |
| > Tambah Data Penilaian                                |                                                                         |                                                               |  |  |  |  |  |  |  |
| Tabel Penilaian                                        |                                                                         |                                                               |  |  |  |  |  |  |  |
| A Hasil Penentuan Jurusan                              |                                                                         |                                                               |  |  |  |  |  |  |  |
| $\rightarrow$ Laporan Penentuan Jurusan                |                                                                         |                                                               |  |  |  |  |  |  |  |
|                                                        |                                                                         |                                                               |  |  |  |  |  |  |  |
|                                                        |                                                                         |                                                               |  |  |  |  |  |  |  |

**Gambar 5.6 Tambah Penilaian**

7. Halaman Tabel Admin

Halaman tabel admin menampilkan data admin yang telah dinput oleh pengguna sistem serta terdapat bantuan untuk mengubah dan menghapus data admin pada sistem. Gambar 5.7 tabel admin merupakan hasil implementasi dari rancangan pada Gambar 4.29.

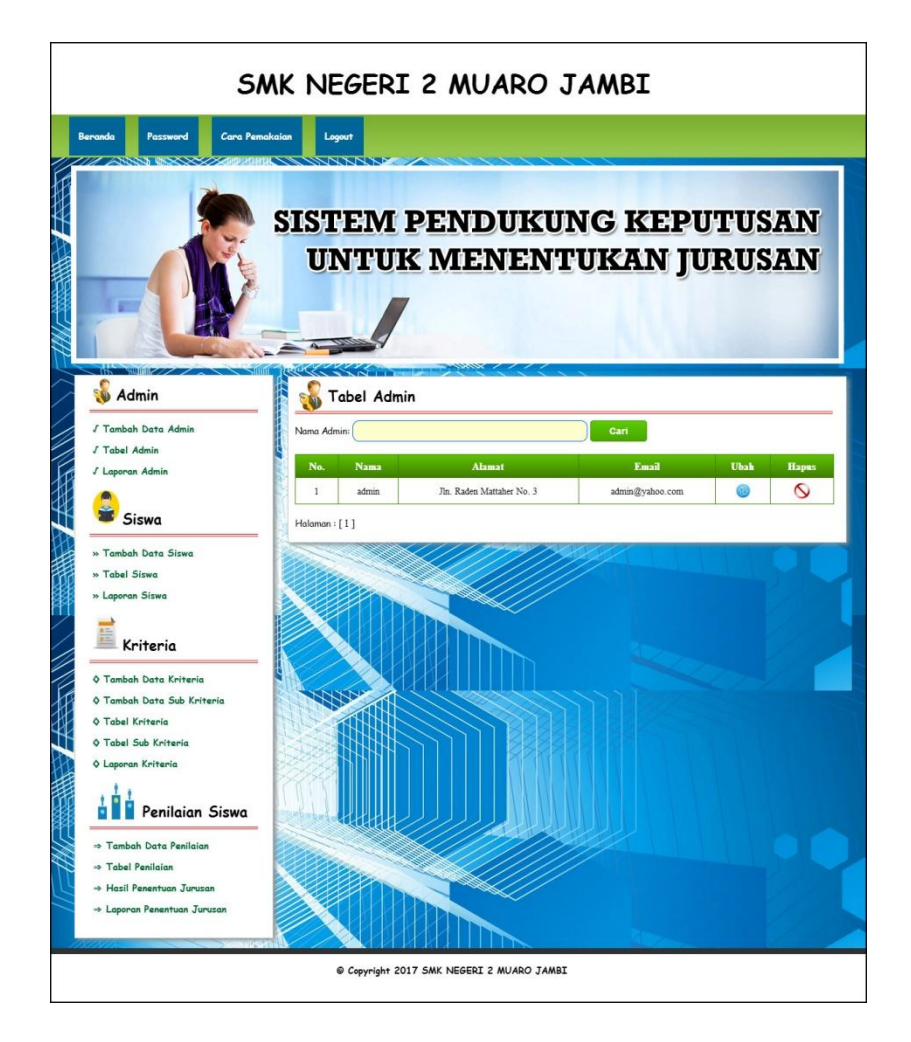

**Gambar 5.7 Tabel Admin**

8. Halaman Tabel Siswa

Halaman tabel siswa menampilkan data siswa yang telah dinput oleh pengguna sistem serta terdapat bantuan untuk mengubah dan menghapus data siswa pada sistem. Gambar 5.8 tabel siswa merupakan hasil implementasi dari rancangan pada Gambar 4.30.

| Beranda<br>Password<br>Cara Pemakaian<br><b>Admin</b>                                                                                            |                         | Logout<br><b>SKYK</b><br><b>Tabel Siswa</b> |                                              |                              | <b>SISTEM PENDUKUNG KEPUTUSAN</b><br>UNTUK MENENTUKAN JURUSAN |              |    |                   |
|----------------------------------------------------------------------------------------------------|-------------------------|---------------------------------------------|----------------------------------------------|------------------------------|---------------------------------------------------------------|--------------|----|-------------------|
| J Tambah Data Admin                                                                                                    |                         | Nama Siswa:                                 |                                              |                              | Cari                                                          |              |    |                   |
| J Tabel Admin<br>J Laporan Admin                                                                                                    | No.                     | No. Urut                                    | Nama                                         | Alamat                       | Email                                                         | Telepon      |    | <b>Ubah Hapus</b> |
|                                                                                                    | $\mathbf{I}$            | SMK2-0102                                   | siska                                        | iambi                        | siska@gmailcom                                                | 0807 3847 03 |    | ∾                 |
| Siswa                                                                                                    | $\overline{2}$          | SMK2-0101                                   | riky                                         | jambi                        | nky@gmail.com                                                 | 0812 7389 93 | ⊛  | $\infty$          |
| » Tambah Data Siswa                                                                                                    | $\overline{\mathbf{3}}$ | SMK2-0100                                   | WAHYUDI                                      | muaro jambi                  | WAHYUDI@yahoo.com                                             | 0813 7666 84 | ඹ  | $\infty$          |
| » Tabel Siswa                                                                                                    | $\ddot{4}$              | SMK2-0099                                   | SUGIANO                                      | muaro jambi                  | SUGIANO@yahoo.com                                             | 0823 4679 97 | ⊚  | Q                 |
| » Laporan Siswa                                                                                                    | $\overline{5}$          | SMK2-0098                                   | SRI UTAMI                                    | muaro jambi                  | SRIUTAMI@gmail.com                                            | 0853 7683 87 | ⊛  | $\infty$          |
|                                                                                                    | $\boldsymbol{6}$        | SMK2-0097                                   | <b>ROMDONI</b>                               | muaro jambi                  | ROMDONI@yahoo.co.id                                           | 0813 6378 76 | ⊛  | ⇖                 |
| Kriteria                                                                                                    | $\overline{7}$          | SMK2-0096                                   | RIZKI DAHLIAN                                | muaro jambi                  | RIZKIDAHLIAN@gmail.com                                        | 0853 7688 28 | 69 | ∾                 |
| <b>O Tambah Data Kriteria</b>                                                                                                    | $\bf 8$                 | SMK2-0095                                   | <b>RISKI YADI</b><br><b>SAPUTRA</b>          | <b>MUARO</b><br><b>JAMBI</b> | RISKIYADISAPUTRA@GMAIL.COM                                    | 081291114576 | ®  | Q                 |
| <b>0 Tambah Data Sub Kriteria</b><br><b>O</b> Tabel Kriteria                                                                                     | 9                       | SMK2-0094                                   | PANJI HERIYANTO                              | MUARO<br>JAMBI               | PANJIHERIYANTO@GMAIL.COM                                      | 081367773211 |    | ∾                 |
| <b>O</b> Tabel Sub Kriteria                                                                                                    | 10                      | SMK2-0093                                   | <b>OKTA SAPUTRA</b>                          | MUARO<br><b>JAMBI</b>        | OKTASAPUTRA@GMAIL.COM                                         | 082199982822 |    | $\infty$          |
| O Laporan Kriteria<br>Penilaian Siswa<br>⇒ Tambah Data Penilaian<br>Tabel Penilaian<br>A Hasil Penentuan Jurusan<br>-> Laporan Penentuan Jurusan |                         |                                             | Holoman: [1][2][3][4][5][6][7][8][9][10][11] |                              |                                                               |              |    |                   |

**Gambar 5.8 Tabel Siswa**

9. Halaman Tabel Kriteria

Halaman tabel kriteria menampilkan data kriteria yang telah dinput oleh pengguna sistem serta terdapat bantuan untuk mengubah dan menghapus data kriteria pada sistem. Gambar 5.9 tabel kriteria merupakan hasil implementasi dari rancangan pada Gambar 4.31.

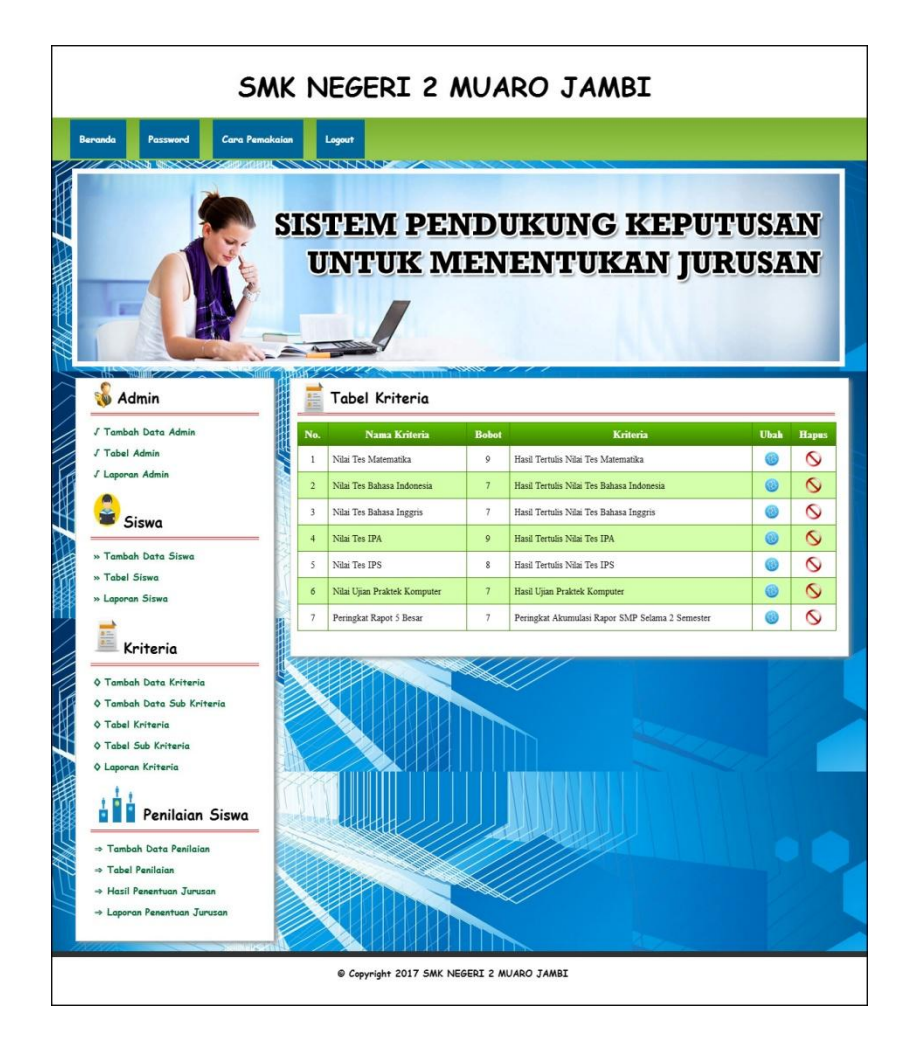

**Gambar 5.9 Tabel Kriteria**

#### 10. Halaman Tabel Sub Kriteria

Halaman tabel sub kriteria menampilkan data sub kriteria yang telah dinput oleh pengguna sistem serta terdapat bantuan untuk mengubah dan menghapus data sub kriteria pada sistem. Gambar 5.10 tabel sub kriteria merupakan hasil implementasi dari rancangan pada Gambar 4.32.

| Cara Pemakaian<br>Beranda<br>Password<br>Admin                                                                                                    | SMK NEGERI 2 MUARO JAMBI<br>Logout<br>$\sqrt{N}$<br><b>SISTEM PENDUKUNG KEPUTUSAN</b> | UNTUK MENENTUKAN JURUSAN<br>Tabel Sub Kriteria Nilai Tes Matematika (K1) |                          |      |                  |
|----------------------------------------------------------------------------------------------------|---------------------------------------------------------------------------------------|--------------------------------------------------------------------------|--------------------------|------|------------------|
| J Tambah Data Admin                                                                                                    | No                                                                                    | Nama Sub Kriteria                                                        | Nilai Sub Kriteria       | Ubah | <b>Hapus</b>     |
| J Tabel Admin                                                                                                    | $\mathbf{1}$                                                                          | Nilai Tes 0 - 1                                                          | $\mathbf{I}$             | ®    | $\infty$         |
| J Laporan Admin                                                                                                    | $\overline{c}$                                                                        | Nilai Tes 1.01 - 2                                                       | $\overline{2}$           | 63   | $\overline{Q}$   |
|                                                                                                    | $\overline{\mathbf{3}}$                                                               | Nilai Tes 2 01 - 3                                                       | $\overline{\mathbf{3}}$  | ®    | $\overline{Q}$   |
| Siswa                                                                                                    | $\overline{4}$                                                                        | Nilai Tes 3.01 - 4                                                       | $\ddot{4}$               | 60   | $\infty$         |
| » Tambah Data Siswa                                                                                                    | 5                                                                                     | Nilai Tes 4.01 - 5                                                       | 5                        | 69   | $\circ$          |
| » Tabel Siswa                                                                                                    |                                                                                       |                                                                          |                          |      |                  |
| » Laporan Siswa                                                                                                    | 6                                                                                     | Nilai Tes 5.01 - 6                                                       | 6                        | 60   | $\mathsf{\circ}$ |
|                                                                                                    | $\overline{7}$                                                                        | Nilai Tes 6.01 - 7                                                       | $\overline{\phantom{a}}$ | Gì   | $\circ$          |
| Kriteria                                                                                                    | $\overline{\mathbf{8}}$                                                               | Nilai Tes 7.01 - 8                                                       | $\overline{\mathbf{s}}$  |      | $\infty$         |
| 0 Tambah Data Kriteria                                                                                                    | $\circ$                                                                               | Nilai Tes 8.01 - 9                                                       | 9.                       |      | $\infty$         |
| 0 Tambah Data Sub Kriteria                                                                                                    | 10                                                                                    | Nilai Tes 9.01 - 10                                                      | 10                       |      | ⇖                |
| <b>O</b> Tabel Kriteria<br><b>O</b> Tabel Sub Kriteria<br>O Laporan Kriteria<br>Penilaian Siswa<br>⇒ Tambah Data Penilaian<br>$\Rightarrow$ Tabel Penilaian<br>→ Hasil Penentuan Jurusan |                                                                                       |                                                                          |                          |      |                  |

**Gambar 5.10 Tabel Sub Kriteria**

### 11. Halaman Tabel Penilaian

Halaman tabel penilaian menampilkan data penilaian siswa berdasarkan bulan dan tahun yang telah dinput oleh pengguna sistem serta terdapat bantun untuk mengubah data penilaian siswa pada sistem. Gambar 5.11 tabel penilaian merupakan hasil implementasi dari rancangan pada Gambar 4.33.

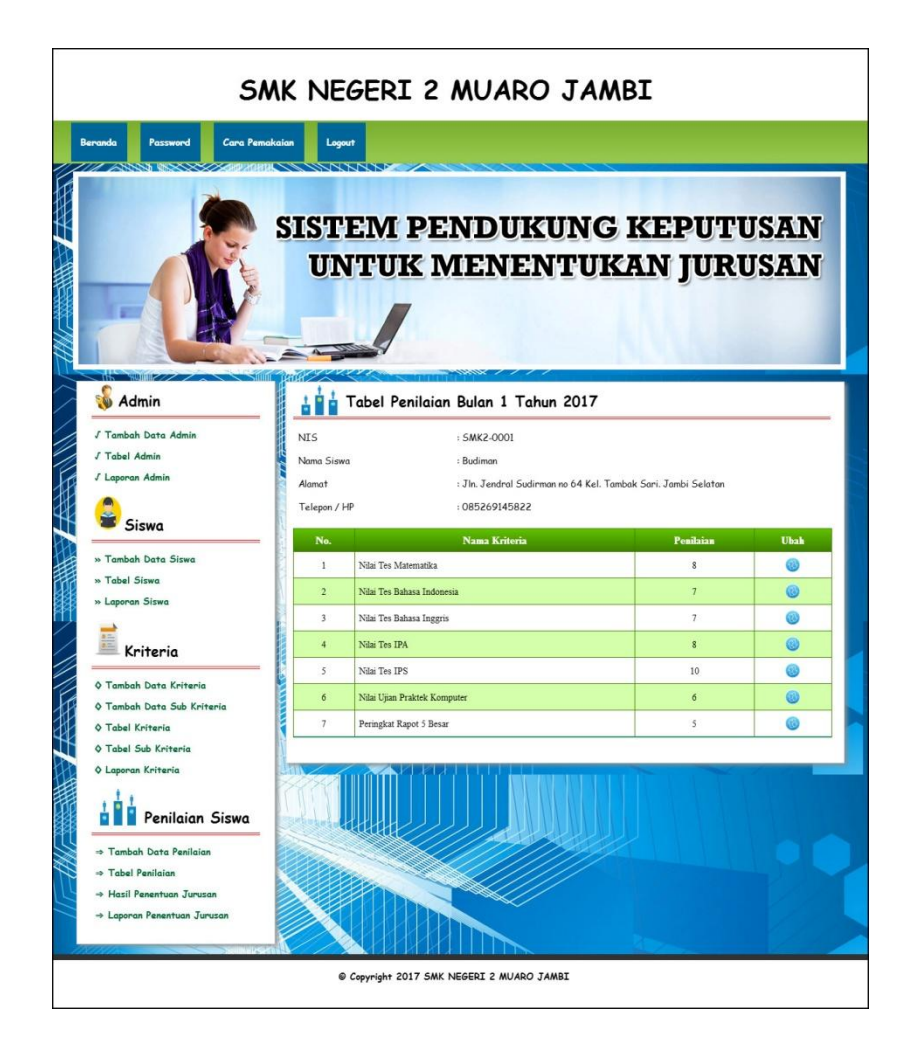

**Gambar 5.11 Tabel Penilaian**

#### 12. Halaman Melihat Penentuan Jurusan

Halaman melihat penentuan jurusan menampilkan data perhitungan penilaian siswa berdasarkan kriteria yang digunakan dengan metode SAW dan menampilkan hasil akhir siswa untuk penentuan jurusan. Gambar 5.12 melihat penentuan jurusan merupakan hasil implementasi dari rancangan pada Gambar 4.34.

| Cara Pemakaian<br><b>Beranda</b><br>Password                                         |                            | Logout<br><b>RXX</b>    |                        | SMK NEGERI 2 MUARO JAMBI<br><b>SISTEM PENDUKUNG KEPUTUSAN</b><br><b>UNTUK MENENTUKAN JURUSAN</b> |                                                 |                                               |                                    |                                    |                                            |                                    |
|--------------------------------------------------------------------------------------|----------------------------|-------------------------|------------------------|--------------------------------------------------------------------------------------------------|-------------------------------------------------|-----------------------------------------------|------------------------------------|------------------------------------|--------------------------------------------|------------------------------------|
| Admin                                                                                |                            |                         |                        | Hasil Penentuan Jurusan Bulan 1 Tahun 2017                                                       |                                                 |                                               |                                    |                                    |                                            |                                    |
| / Tambah Data Admin<br>J Tabel Admin<br>J Laporan Admin                              | No                         | No. Urut                | Namz                   | Nilai Te<br><b>Matematik:</b><br>(CI)                                                            | Nilsi Tes<br>Bahasa<br>Indonesia<br>(C2)        | Nilai Tes<br>Bahasa<br>Inggris<br>(C3)        | Nilai<br>Tes<br><b>IPA</b><br>(C4) | Nilai<br>Tes<br><b>TPS</b><br>(C5) | Nilsi Uita<br>Praktek<br>Kompute<br>(C6)   | Peringkat<br>Rapot 5<br>Besar (C7) |
|                                                                                      | $\mathbf{I}$               | SMK2-0001               | Budiman                | $\bf g$                                                                                          | $\overline{7}$                                  | $\overline{7}$                                | $\bf 8$                            | 10                                 | 6                                          | 5                                  |
| Siswa                                                                                | $\overline{2}$             | SMK2-0002               | Melisa                 | $\overline{\mathbf{x}}$                                                                          | 10                                              | 10                                            | $\ddot{\circ}$                     | $\bf 8$                            | $\mathbf{g}$                               | $\overline{\mathbf{5}}$            |
| » Tambah Data Siswa                                                                  | $\overline{\mathbf{3}}$    | SMK2-0003               | Wenda<br>Apriana       | $\overline{7}$                                                                                   | 6                                               | $\overline{7}$                                | $\mathbf{4}$                       | 6                                  | 8                                          | $\mathbb{I}$                       |
| » Tabel Siswa                                                                        | $\overline{a}$             | SMK2-0004               | David<br>Edison        | 6                                                                                                | $\overline{7}$                                  | 10                                            | ò                                  | ä,                                 | $\leq$                                     | Ŷ.                                 |
| » Laporan Siswa                                                                      | 5                          | SMK2-0005               | Roni<br>Muhammad       | $\bar{\mathbf{x}}$                                                                               | 6                                               | s.                                            | $\mathbf{Q}$                       | 10                                 | $\bar{\mathbf{x}}$                         | $\overline{\mathbf{S}}$            |
| Kriteria<br><b>O Tambah Data Kriteria</b>                                            |                            | <b>Vektor Penilaian</b> |                        |                                                                                                  |                                                 |                                               |                                    |                                    |                                            |                                    |
| 0 Tambah Data Sub Kriteria<br><b>O</b> Tabel Kriteria<br><b>O</b> Tabel Sub Kriteria | Ň.                         | No. Urut                | <b>Nama</b>            | Nilai Te<br>Matematika<br>(CI)                                                                   | Nilai Tes<br><b>Bahasa</b><br>Indonesia<br>(C2) | Nilai Tos<br><b>Bahasa</b><br>Inggrie<br>(C3) | Nibi<br>Tes<br><b>IPA</b><br>(C4)  | Nilai<br>Tes<br><b>IPS</b><br>(C5) | Nilai Uitas<br>Praktek<br>Kompute<br>(C6)  | Peringkat<br>Rapot 5<br>Besar (C7) |
| <b>O Laporan Kriteria</b>                                                            | $\mathbf{f}$               | \$MK2-0001              | <b>Rudiman</b>         | $\mathbf{1}$                                                                                     | 0.7                                             | 07                                            | 0.89                               | п.                                 | 0.75                                       | $\mathbf{1}$                       |
|                                                                                      | $\overline{2}$             | SMK2-0002               | Melisa                 | $\overline{1}$                                                                                   | $\mathbf{I}$                                    | $\mathbf{1}$                                  | n.                                 | 0.8                                | $\mathbf{I}$                               | $\mathbf{I}$                       |
| Penilaian Siswa<br>n                                                                 | 3                          | SMK2-0003               | Wenda<br>Apriana       | 0.88                                                                                             | 0.6                                             | 0.7                                           | 0.44                               | 0.6                                | $\mathbf{I}$                               | 0.2                                |
| -> Tambah Data Penilaian                                                             | 4                          | SMK2-0004               | David<br>Edison        | 0.75                                                                                             | 0.7                                             | $\mathbf{1}$                                  | ï                                  | 0.4                                | 0.63                                       | 0.2                                |
| - Tabel Penilaian                                                                    | 5                          | SMK2-0005               | Roni<br>Muhammad       | 1                                                                                                | 0.6                                             | 0.8                                           | t.                                 | 1                                  | $\mathbf{1}$                               | ī.                                 |
| - Hasil Penentuan Turusan<br>+ Laporan Penentuan Jurusan                             |                            |                         |                        | Hasil Penilaian Akhir Untuk Penentuan Jurusan                                                    |                                                 |                                               |                                    |                                    |                                            |                                    |
|                                                                                      | No.                        |                         | No. Urut               | Nama Siswa                                                                                       |                                                 | Nilai Alchir (V)                              |                                    |                                    | Jurusan                                    |                                    |
|                                                                                      | $\mathbf{1}$               |                         | SMK2-0002              | Melisa                                                                                           |                                                 | 52.4                                          |                                    |                                    | Multimedia                                 |                                    |
|                                                                                      | $\overline{2}$             |                         | SMK2-0005              | Roni Muhammad                                                                                    |                                                 | 49.8                                          |                                    |                                    | Multimedia                                 |                                    |
|                                                                                      |                            |                         | SMK2-0001              | Budiman                                                                                          |                                                 | 47.06                                         |                                    |                                    | Multimedia                                 |                                    |
|                                                                                      | 4<br>$\tilde{\mathcal{L}}$ |                         | SMK2-0004<br>SMK2-0003 | David Edison<br>Wenda Apriana                                                                    |                                                 | 36.66<br>34.18                                |                                    |                                    | Perawatan Kesehatan<br>Perawatan Kesehatan |                                    |
|                                                                                      |                            |                         |                        |                                                                                                  |                                                 |                                               |                                    |                                    |                                            |                                    |
|                                                                                      |                            |                         |                        |                                                                                                  |                                                 |                                               |                                    |                                    |                                            |                                    |

**Gambar 5.12Melihat Penentuan Jurusan**

## **5.2PENGUJIAN**

Uji coba dilakukan pada komputer milik penulis, yang telah disebutkan speksifikasinya pada bab sebelumnya. Adapun kebutuhan perangkat keras dan perangkat lunak minimal komputer yang dimiliki agar sistem dapat berjalan secara optimal adalah:

- 1. Satu unit laptop acer dengan spesifikasi *Harddisk*750 GB,Prosessor Intel(R) Core(TM) i3-2348M [CPU @ 2.30G](mailto:CPU@2.10)Hz 2.30 GH, dan RAM 2GB
- 2. *Mouse*dan *Keyboard*
- 3. Cartridge PG-810, CL-811

Pada tahap ini dilakukan pengujian menggunakan metode pengujian *white box* dimana penulis melakukan pengecekan kode-kode program PHP yang ada dan *black box* dimana penulis melakukan pengecekan hasil keluaran dari aplikasi dan apabila hasil keluar tidak sesuai atau terjadi kesalahan maka penulis melakukan pengujian agar hasil keluar dari aplikasi sesuai dengan hasil yang diharapkan.

Pengujian memastikan bahwa keluar yang diharapkan sesuai dengan hasil yang didapat dengan masukan pada masing-masing pengujian. Karena apabila kesimpulan tidak sesuai maka penulis akan memperbaikin kembali program tersebut, akan tetapi jika telah sesuai maka penulis dapat melakukan pengujian ke bagian lainnya. Dan pengujian dilalkukan pada pengujian login, pengujian mengelola data admin, mengelola data siswa, mengelola data kriteria, mengelola data subkriteria, mengelola data penilaian. Dan pengujian dilakukan untuk yang berhasil dan gagal sehingga penulis mengetahui hasil dari pengujian tersebut dan juga dilakukan untuk menambah, mengubah dan menghapus data. Untuk lebih jelasnya dapat dapat dilihat sebagai berikut :

| No. | Deskripsi               | Prosedur             | Masukan                                                                                                    | Keluaran yang                                          | Hasil yang                                             | Kesimpulan |
|-----|-------------------------|----------------------|----------------------------------------------------------------------------------------------------|--------------------------------------------------------|--------------------------------------------------------|------------|
|     |                         | Pengujian            |                                                                                                    | Diharapkan                                             | didapat                                                |            |
|     | Pengujian               | Jalankan             | Isi<br>nama admin $=$                                                                                             | Menuju ke<br>halaman utama                             | Menuju ke<br>halaman                                   | Handal     |
|     | pada login              | aplikasi             | $\overline{\phantom{a}}$<br>"admin"<br>password<br>$\overline{\phantom{a}}$<br>$=$ "admin"                        |                                                        | utama                                                  |            |
| 2   | Pengujian<br>pada login | Jalankan<br>aplikasi | Isi<br>$nama$ admin $=$<br>$\overline{\phantom{a}}$<br>"tes"<br>password<br>$\overline{\phantom{a}}$<br>$=$ "tes" | Message:"<br>nama admin<br>ataupassworda<br>nda salah" | Message:"<br>nama admin<br>ataupassword<br>anda salah" | Handal     |

**Tabel 5.1 Tabel Pengujian** *Login*

| No.            | Deskripsi                                   | Prosedur<br>Pengujian                                                                                                    | Masukan                                                                                | Keluaran yang<br>Diharapkan                              | Hasil yang<br>didapat                                              | Kesimpulan |
|----------------|---------------------------------------------|----------------------------------------------------------------------------------------------------|----------------------------------------------------------------------------------------|----------------------------------------------------------|--------------------------------------------------------------------|------------|
| $\mathbf{1}$   | Pengujian<br>pada<br>menambah<br>data admin | jalankan<br>aplikasi<br>loginadmin<br>klik link<br>$\blacksquare$<br>tambah data<br>admin                                              | Isi<br>- nama admin<br>alamat<br>lengkap<br>- email                                    | Message<br>"anda berhasil<br>menambah<br>data"           | Message<br>"anda<br><b>berhasil</b><br>menambah<br>data"           | Handal     |
| 2              | Pengujian<br>pada<br>menambah<br>data admin | jalankan<br>aplikasi<br>login admin<br>klik link<br>$\blacksquare$<br>tambah data<br>admin                                             | Isi<br>- nama admin<br>- alamat<br>lengkap<br>- email<br>dan salah satu<br>belum diisi | Message<br>"anda belum<br>selesai<br>melengkapi<br>data" | Message<br>"anda<br>belum<br>selesai<br>melengkapi<br>data"        | Handal     |
| 3              | Pengujian<br>pada<br>mengubah<br>data admin | jalankan<br>$\blacksquare$<br>aplikasi<br>loginadmin<br>klik link tabel<br>$\overline{a}$<br>admin<br>klik link ubah<br>$\blacksquare$ | Isi<br>- Data ubahan                                                                   | Message<br>"anda<br>berhasilmengu<br>bah data"           | Message<br>"anda<br>berhasilme<br>ngubah<br>data"                  | Handal     |
| $\overline{4}$ | Pengujian<br>pada<br>mengubah<br>data admin | jalankan<br>$\blacksquare$<br>aplikasi<br>login admin<br>klik <i>link</i> tabel<br>$\mathbf{r}$<br>admin<br>klik link ubah             | Data ubah ada<br>yang belum<br>terisi                                                  | Message<br>"anda belum<br>selesai<br>melengkapi<br>data" | Message<br>"anda<br><b>belum</b><br>selesai<br>melengkapi<br>data" | Handal     |
| 5              | Pengujian<br>pada<br>mengubah<br>data admin | jalankan<br>$\blacksquare$<br>aplikasi<br>login admin<br>$\Box$<br>klik <i>link</i> tabel<br>admin<br>klik linkhapus<br>$\blacksquare$ |                                                                                        | Message<br>"anda<br>berhasilmengh<br>apus data"          | Message<br>"anda<br>berhasilme<br>nghapus<br>data"                 | Handal     |

**Tabel 5.2 Tabel Pengujian Mengelola Data Admin**

# **Tabel 5.3 Tabel Pengujian Mengelola Data Siswa**

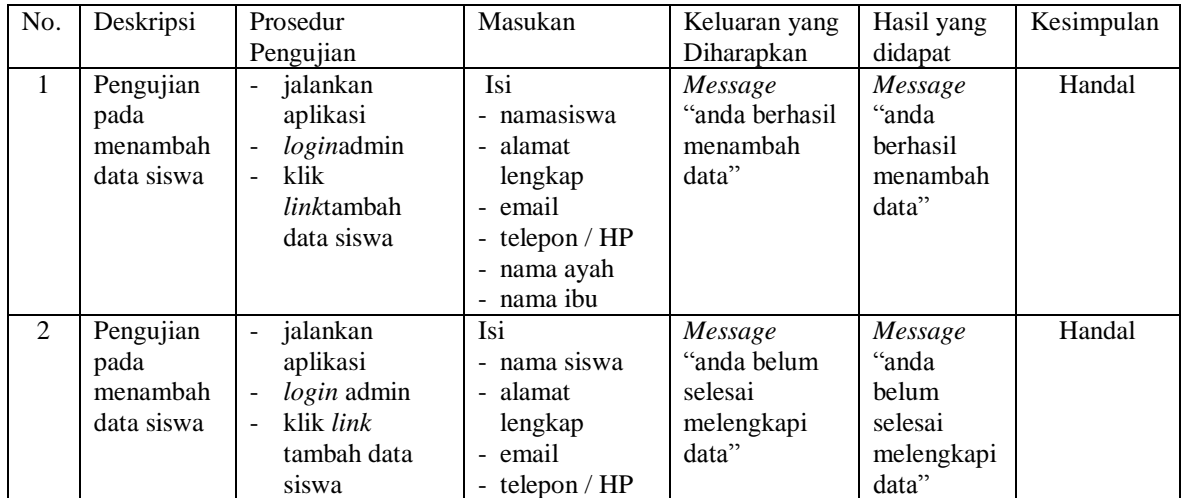

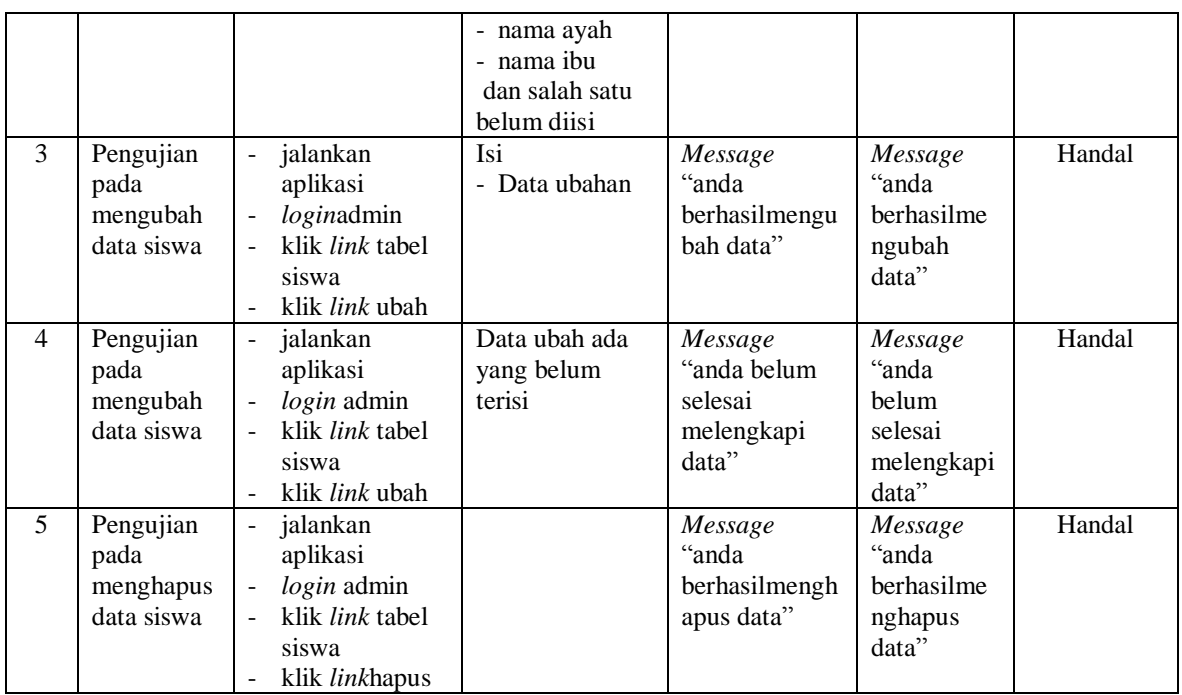

# **Tabel 5.4 Tabel Pengujian Mengelola Data Kriteria**

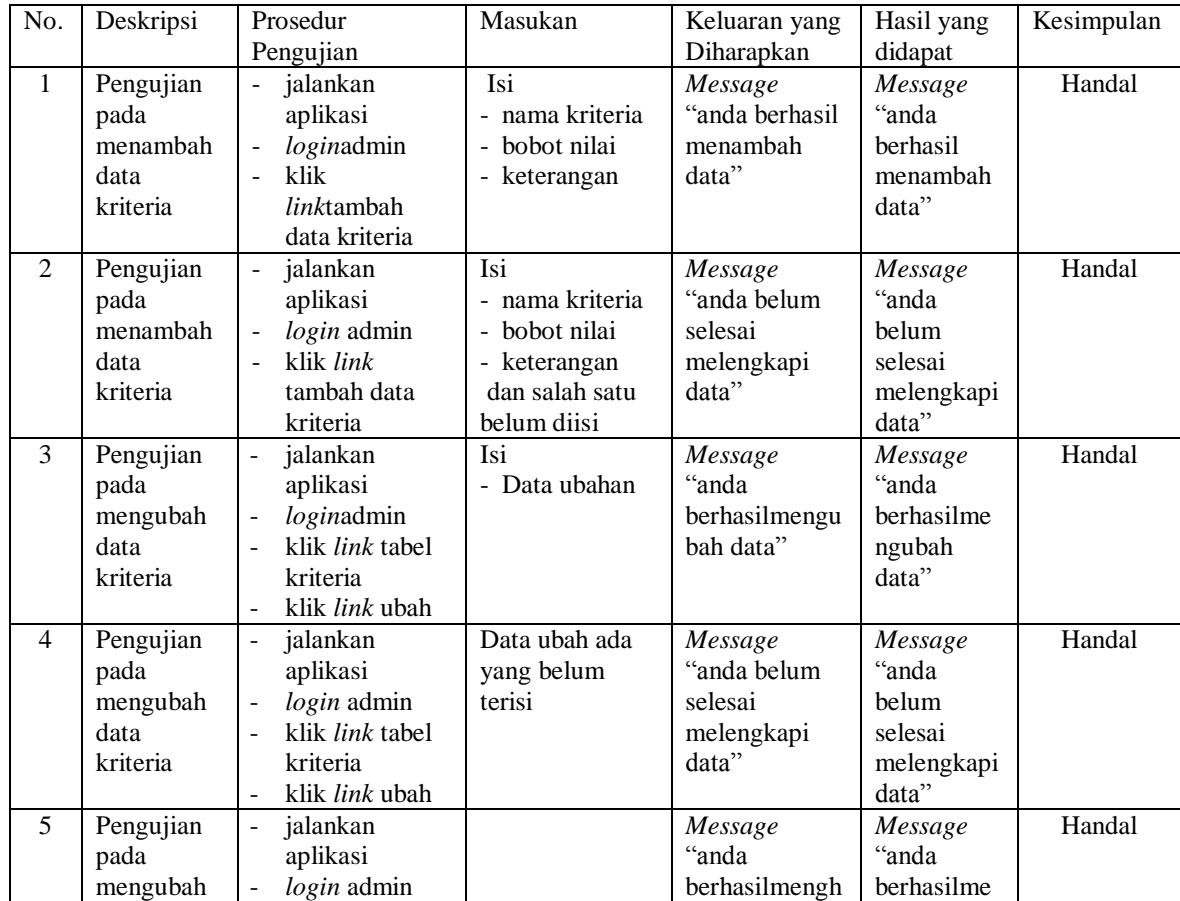

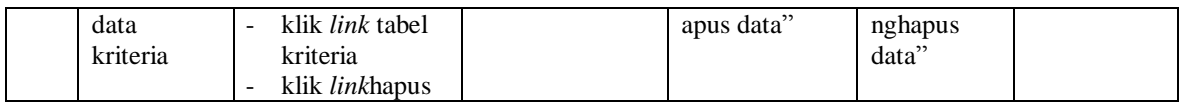

# **Tabel 5.5 Tabel Pengujian Mengelola Data Sub Kriteria**

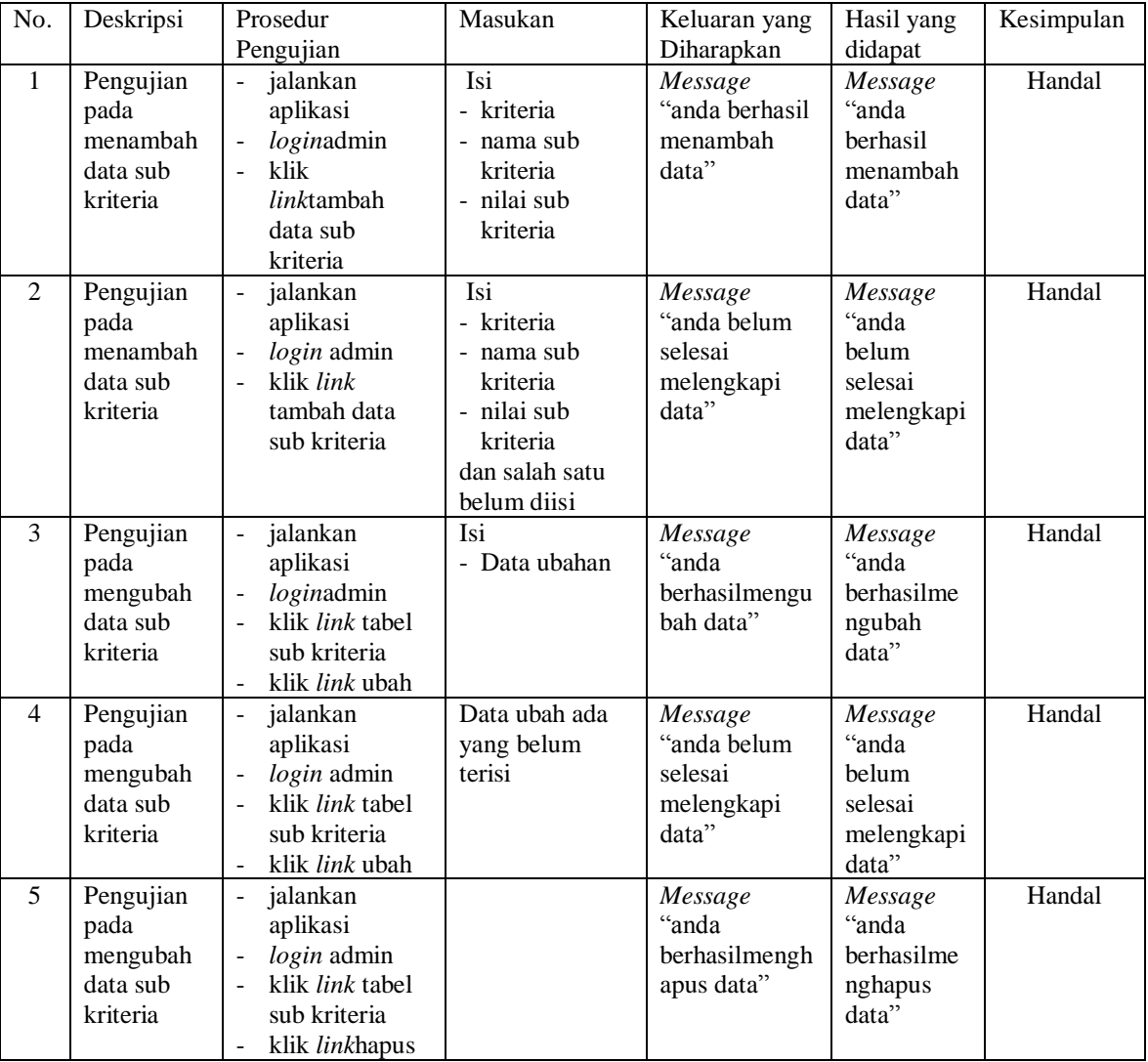

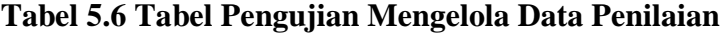

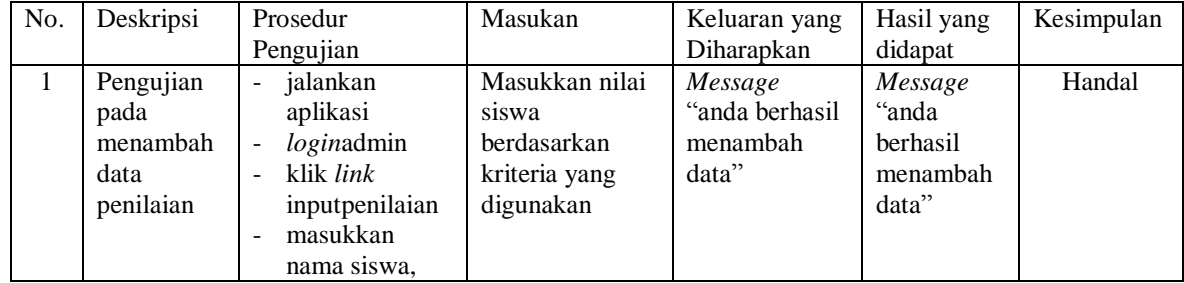

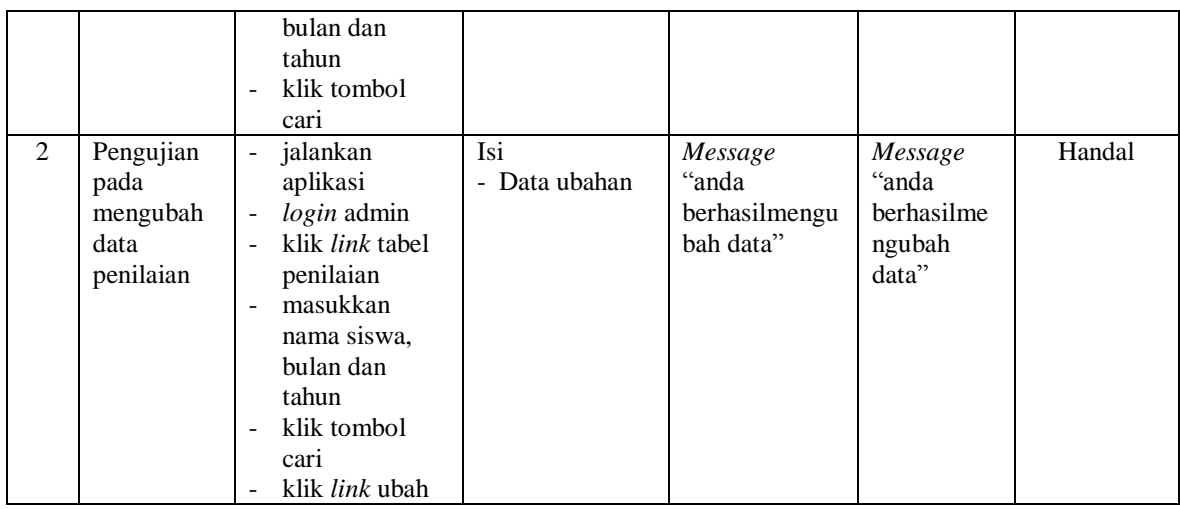

#### **5.3 ANALISIS HASIL YANG DICAPAI OLEH SISTEM**

Adapun analisis hasil yang dicapai oleh sistem yang telah dibangun untuk mengatasi permasalahan yang terjadi pada SMK Negeri 2 Muaro Jambi sebagai berikut :

- 1. Sistem yang dirancang memberikan referensi untuk pengambilan keputusan penentuan jurusan yang diambil oleh siswa berdasarkan kriteria yang digunakan pada SMK Negeri 2 Muaro Jambi dengan metode SAW
- 2. Sistem yang dirancang memiliki fitur-fitur yang memudahkan dalam pengolahan data siswa, data kriteria, data sub kriteria, data penilaian dan melihat ataupun mencetak laporan hasil penentuan jurusan

Adapun kelebihan dari sistem baru ini adalah sebagai berikut :

- 1. Dapat memberikan referensi untuk mengambil keputusan sehingga SMK Negeri 2 Muaro Jambilebih mudah menentukanpenentuan jurusan untuk siswa
- 2. Dengan adanya sistem baru ini, membantu SMK Negeri 2 Muaro Jambidalam memonitoring siswa-siswa dalam penentuan jurusan karena sistem dirancang memiliki histori penyimpanan data.

Dan kekurangan dari sistem baru ini adalah belum adanya pengaturan mengenai keamanan data pada sistem yang dirancang.